# How to enable and verify TDLS function in Wi-Fi driver

| How to enable and verify TDLS function in Wi-Fi driver | 1 |
|--------------------------------------------------------|---|
| 1. Brief introduction for TDLS                         | 2 |
| 1.1 What is TDLS?                                      | 2 |
| 1.2 The benefits of TDLS                               | 2 |
| 2. Enable TDLS in Wi-Fi driver                         | 3 |
| 2.1 Enable TDLS support from Makefile                  | 3 |
| 2.2 Re-build driver .ko file                           |   |
| 3. Setup TDLS direct link                              | 3 |
| 3.1 DUT associates to AP                               |   |
| 3.1.1 Setup and run wpa_supplicant                     | 3 |
| 3.1.2 Connect to AP                                    |   |
| 3.2 Initiates TDLS setup procedure                     | 4 |
| 3.2.1 Initiate TDLS Setup                              | 4 |
| 3.2.2 Issue TDLS Teardown after test                   | 4 |
| 4. Verify the TDLS function                            | 4 |
| 4.1 Before TDLS Setup                                  | 5 |
| 4.1.1 Observe from air sniffer                         | 5 |
| 4.1.2 Observe from tdls_info under /proc entry         | 5 |
| 4.2 After TDLS Setup                                   | 6 |
| 4.2.1 Observe from air sniffer                         | 6 |
| 4.2.2 Observe from tdls info under /proc entry         | 7 |

# 1. Brief introduction for TDLS

#### 1.1 What is TDLS?

**TDLS (Tunneled Direct Link Setup)** is a Wi-Fi technology to transfer data and media faster between the devices that are already in the same wireless network, as the network architecture shown in the following figure.

The condition to setup a TDLS direct link between STA1 and STA2 is that both STAs has previously associated to the same AP. With the TDLS discovery and setup procedure between STA1 and STA2 via AP, the two STAs are able to establish a TDLS direct link, and the data traffic sent to each other can be delivered over the direct link, instead of over the AP, afterwards.

The TDLS technology is able to reduce the hop through the AP while transferring data between the two STAs, and thus yields higher throughput and lower latency, in comparison with the traditional Wi-Fi infrastructure mode.

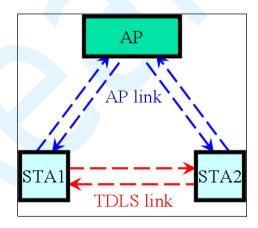

## 1.2 The benefits of TDLS

- TDLS link can provide more efficient data transmission.
- TDLS link allows devices to perform the highest level of shared capabilities, regardless of the AP's capabilities.

 TDLS link supports WPA2 security, even if the network is using lower level of security.

## 2. Enable TDLS in Wi-Fi driver

## 2.1 Enable TDLS support from Makefile

/\* turn on the flag of TDLS \*/

 $CONFIG_TDLS = y$ 

/\* use cfg80211 for I/O \*/

EXTRA\_CFLAGS += -DCONFIG\_IOCTL\_CFG80211
-DRTW\_USE\_CFG80211\_STA\_EVENT

## 2.2 Re-build driver .ko file

# make

# 3. Setup TDLS direct link

As the TDLS setup initiator, the TDLS setup procedure can be performed on the DUT via wpa\_cli commands, as the explanation below. Both the DUT and the peer STA must associate to the same AP prior to the establishment of TDLS direct link, since the TDLS setup handshake needs to be executed based on the AP link.

#### 3.1 DUT associates to AP

In the following examples, we use "wlan0" as the target wlan device number. Users should replace it by the number corresponding to RTK wlan device on the test platform.

#### 3.1.1 Setup and run wpa\_supplicant

```
# cat wpa.conf
# cat p2p_supplicant.conf
ctrl_interface=/var/run/wpa_supplicant
update_config=1
# wpa_supplicant -Dnl80211 -i wlan0 -c ./wpa.conf &
```

#### 3.1.2 Connect to AP

```
# wpa_cli -i wlan0 add_network

# wpa_cli -i wlan0 set_network 0 ssid '"AP_NONE"'

# wpa_cli -i wlan0 set_network 0 key_mgmt NONE

# wpa_cli -i wlan0 select_network 0
```

# 3.2 Initiates TDLS setup procedure

#### 3.2.1 Initiate TDLS Setup

To initiate the TDLS setup procedure with the desired STA that has previously associated to the same AP.

```
/* # tdls_setup <addr> */
/* <addr> = MAC address of the desired STA to setup TDLS link */
```

```
# wpa_cli -i wlan0 tdls_setup 8c:3a:e3:41:3d:d7
```

#### 3.2.2 Issue TDLS Teardown after test

To tear down the TDLS link with the TDLS peer STA.

```
/* # tdls_teardown <addr> */
/* <addr> = MAC address of the desired STA to tear down TDLS link */
```

# 4. Verify the TDLS function

After the successful TDLS setup procedure between DUT and TDLS peer STA, the TDLS direct link should be established, and the data traffic sent to each other should be delivered over the direct link.

The behavior of data transmission over the TDLS direct link can be checked via observing the air sniffer or examining the dumped driver debug information.

In the following examples, "rtl8723cs" is the type of RTK wlan card. Users should replace it by the type name of RTK wlan device that is actually used on the test platform.

## **4.1 Before TDLS Setup**

#### 4.1.1 Observe from air sniffer

Before TDLS setup, the data frames sent from RTK DUT to TDLS peer STA are transferred over the AP link.

```
🖚 📦 📳 0x 🔢 🔍 🎏 🐉 🧶 🥟 📝
🗏 🏋 Packet Info
    @ Packet Number:
                           1606885
    Flags:
                           0x00000000
    @ Status:
                           0x00000040 Short Preamble
    Packet Length:
    Timestamp:
                           17:07:07.676884900 12/30/2015
                           87 87
6 2437MHz 802.11n 20MHz
    Data Rate:
    @ Channel:
  ⊕ $\infty 802.11 Flags=\$00000000000000100100010000100000
    @ Signal Level:
                           100%
  ⊞ F Signal dBm 0=-29 1=0 2=0 3=0
    Noise Level:
    ▼ Noise dBm 0=-100 1=0 2=0 3=0
 7 802.11 MAC Header
    Wersion.
                           0 [0 Mask 0x03]
    Type:
                           %10 Data [O Mask OxOC]
                           %1000 QoS Data [0 Mask 0xF0]
    @ Subtype:
  ☐ Frame Control Flags: $00001001 [1]
                             0... ... Non-strict order
                             .0.. ... Non-Protected Frame
                             ..... No More Data
                              ...0 .... Power Management - active mode
                              .... 1... This is a Re-Transmission
                                  .O. . Last or Unfragmented Frame
                              .... .. 0. Not an Exit from the Distribution System
                                  ...1 To the Distribution System
    Duration:
                           00:61:5F:30:96:B1 ASSOCIATED_AP [4-9
    Source:
                           00:E0:4C:95:27:88 RTK_DUT [10-15]
   Destination:
                           8C:3A:E3:41:3D:D7 TDLS PEER STA [16-21]
                           54 [22-23 Mask OxFFF0
0 [22 Mask OxOF]
    Seq Number:
    Frag Number:
  [26-33]
               802.2:
                            D=0xAA SNAP S=0xAA SNAP C=0x03 Unnumbered Information
                            S=192.168.0.105 D=192.168.0.106
  7 [54-81]
               TCP:
                            S=51040 D=5001 SEQ=1007636849 ACK=757011453 W=229
∄ [86-2981] App Layer:
                           Data Area=(1448 bytes) Data Rate= 87 Chan=6 2437 MHz 802.11n 20MHz
  @ Signal Level:
                        100%

★ Signal dBm 0=-29 1=0 2=0 3=0

  Moise Level:
★  Noise dBm 0=-100 1=0 2=0 3=0
  7 802.11 MAC Header
                            FCS=0x988A4571
```

### 4.1.2 Observe from tdls\_info under /proc entry

Before TDLS setup, only the information related to the associated AP is shown in tdls\_info.

```
# cat /proc/net/rtl8723cs/wlan0/tdls_info

=========[TDLS Function Info]=======

TDLS Prohibited = _FALSE

TDLS Channel Switch Prohibited = _TRUE

TDLS Link Established = _FALSE

TDLS STA Num (Linked/Allowed) = 0/4

TDLS Allowed STA Num Reached = _FALSE

TDLS Device Discovered = _FALSE

TDLS Enable = _TRUE

TDLS Driver Setup = _TRUE
```

# 4.2 After TDLS Setup

#### 4.2.1 Observe from air sniffer

After successful TDLS setup, the data frames sent from RTK DUT to TDLS peer STA are transferred over the TDLS direct link.

```
🖚 📦 📳 0x 🔢 🔍 😘 🕏 🦁 🦻 🥟 🥫
🗏 🏋 Packet Info
    @ Packet Number:
                        1669109

❸ Flags:

                        0x00000000
    😭 Status:
                        0x00000000
    Packet Length:
    Timestamp:
                        17:07:38.796926900 12/30/2015
                       78 78
6 2437MHz 802.11n 20MHz
    3 Data Rate:
    @ Channel:
  ⊕ 🚏 802.11 Flags=%000000000000000100010000100000
    Signal Level:
                       50%

★ Signal dBm 0=-5 1=0 2=0 3=0

    Noise Level:
    ™ Noise dBm 0=-100 1=0 2=0 3=0
  7 802.11 MAC Header
    @ Version:
                        0 [0 Mask 0x03]
    Type:
                        %10 Data [O Mask OxOC]
                       Subtype:
  ☐ Frame Control Flags: $00000000 [1]
                         0... Non-strict order
                          .0.. .... Non-Protected Frame
                          .... No More Data
                          ...0 .... Power Management - active mode
                          .... 0... This is not a Re-Transmission
                              .O.. Last or Unfragmented Frame
                          .... .. 0. Not an Exit from the Distribution System
    Duration:
                        8C:3A:E3:41:3D:D7 TDLS PEER STA [4-9
   Source:
                        00:E0:4C:95:27:88 RTK_DUT [10-15]
   BSSID:
                        00:61:5F:30:96:B1 ASSOCIATED AP [16-21]
    😚 Seq Number:
                        106 [22-23 Mask Ox
                        0 [22 Mask 0x0F]
    Frag Number:
  802.2:
                        D=0xAA SNAP S=0xAA SNAP C=0x03 Unnumbered Information
 T [26-33]

★ [34-53]

                        S=192.168.0.105 D=192.168.0.106
Signal Level:
                    50%
Moise Level:
★ * Noise dBm 0=-100 1=0 2=0 3=0
  802.11 MAC Header
                         FCS=0xE830D6CC
```

#### 4.2.2 Observe from tdls\_info under /proc entry

After successful TDLS setup, the information related to the TDLS peer STA will be displayed in tdls\_info, including the Tx/Rx packet count that is transferred over the TDLS direct link.

```
# cat /proc/net/rtl8723cs/wlan0/tdls_info

=========[TDLS Function Info]=======
TDLS Prohibited = _FALSE
TDLS Channel Switch Prohibited = _TRUE
TDLS Link Established = _TRUE
TDLS STA Num (Linked/Allowed) = 1/4
TDLS Allowed STA Num Reached = _FALSE
TDLS Device Discovered = _TRUE
TDLS Enable = _TRUE
```

```
TDLS Driver Setup = TRUE
=======[Associated AP/GO Info]=======
BSSID = 615
Mac Address = 00:61:5f:30:96:b1
Wireless Mode = 11B 11G 11 24N
Privacy = NO PRIVACY
Channel = 6
Channel Offset = N/A
Bandwidth Mode = 20MHz
=======[TDLS Peer STA Info: STA 1]========
Mac Address = 8c:3a:e3:41:3d:d7
TDLS STA State = TDLS_RESPONDER_STATE
TDLS LINKED STATE
Wireless Mode = 11B 11G 11 24N
Bandwidth Mode = 20MHz
Privacy = NO PRIVACY
TPK Lifetime (Current/Expire) = 0 sec/1800 sec
Tx Packets Over Direct Link = 11292
Rx Packets Over Direct Link = 5196
root@fiber-3g:/# cat /proc/net/rtl8723cs/wlan0/tdls_info
cat /proc/net/rtl8723cs/wlan0/tdls_info
=======[TDLS Function Info]=======
TDLS Prohibited = FALSE
TDLS Channel Switch Prohibited = TRUE
TDLS Link Established = TRUE
TDLS STA Num (Linked/Allowed) = 1/4
TDLS Allowed STA Num Reached = FALSE
TDLS Device Discovered = TRUE
TDLS Enable = TRUE
TDLS Driver Setup = TRUE
======[Associated AP/GO Info]=======
BSSID = 615
Mac Address = 00:61:5f:30:96:b1
Wireless Mode = 11B 11G 11_24N
Privacy = NO PRIVACY
Channel = 6
Channel Offset = N/A
```

#### **Bandwidth Mode = 20MHz**

=======[TDLS Peer STA Info: STA 1]========

**Mac Address = 8c:3a:e3:41:3d:d7** 

TDLS STA State = TDLS\_RESPONDER\_STATE

TDLS\_LINKED\_STATE

**Wireless Mode = 11B 11G 11\_24N** 

**Bandwidth Mode = 20MHz** 

**Privacy = NO PRIVACY** 

**TPK Lifetime (Current/Expire) = 0 sec/1800 sec** 

**Tx Packets Over Direct Link = 13882** 

**Rx Packets Over Direct Link = 5196**